# **6177 Working with IMDS CM-Analyzer**

# **Objective**

You know how IMDS CM-Analyzer works and can effectively apply the U.S. Conflict Minerals legislation in your company. You can analyze existing material data sheets from your suppliers and locate conflict minerals (3TG) in your products. You are capable of generating a CMD request and connecting to CDX in order to generate automatic requests to your suppliers.

# **Content**

□ Setting up CM-Analyzer

- − Installing the Java-Runtime Environment
- − Starting CM Analyzer
- Where-used analysis for Conflict Minerals
	- − Setting search criteria and date ranges
	- − Interpreting and processing search results
- **D** Establishing origin
	- − Received MDS
	- − Own MDS that reference a MDS containing conflict minerals
	- − Own MDS that contain conflict minerals
- **O** Creating a conflict mineral request
	- − Options for CMD requests
	- − Selecting the reporting level: Product, Company or Division
	- − Hand-over to CMD Manager
- $\Box$  How to register a company in CDX
- □ Insights into CMD Manager in CDX

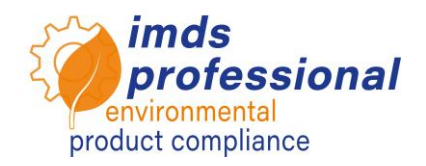

# **Training method**

Presentation with demonstrations, Q&A

#### **Participants**

Developers, engineers, staff responsible for envi-<br>ronmental/quality management, IMDS and ronmental/quality sales/purchase

## **Duration**

120 min

**Max. Number of participants:** 14

### **Certificate**

As a participant of our training you receive a personal certificate in order to prove your qualification.

### **Training documentation**

You receive a personal copy of the presentation used in our training.

#### **Public training courses**

Current fees and dates can be found on our website[s www.imds-professional.com.](http://www.imds-professional.com/)

### **Exclusive training**

This training may also be booked exclusively. In this case, we charge a daily fee. Your advantage: You set place, date and the number of participants. If preferred, we also take over the whole organization.

Please request your personal offer: Phone +49 6083 91 30 30 info@imds-professional.com